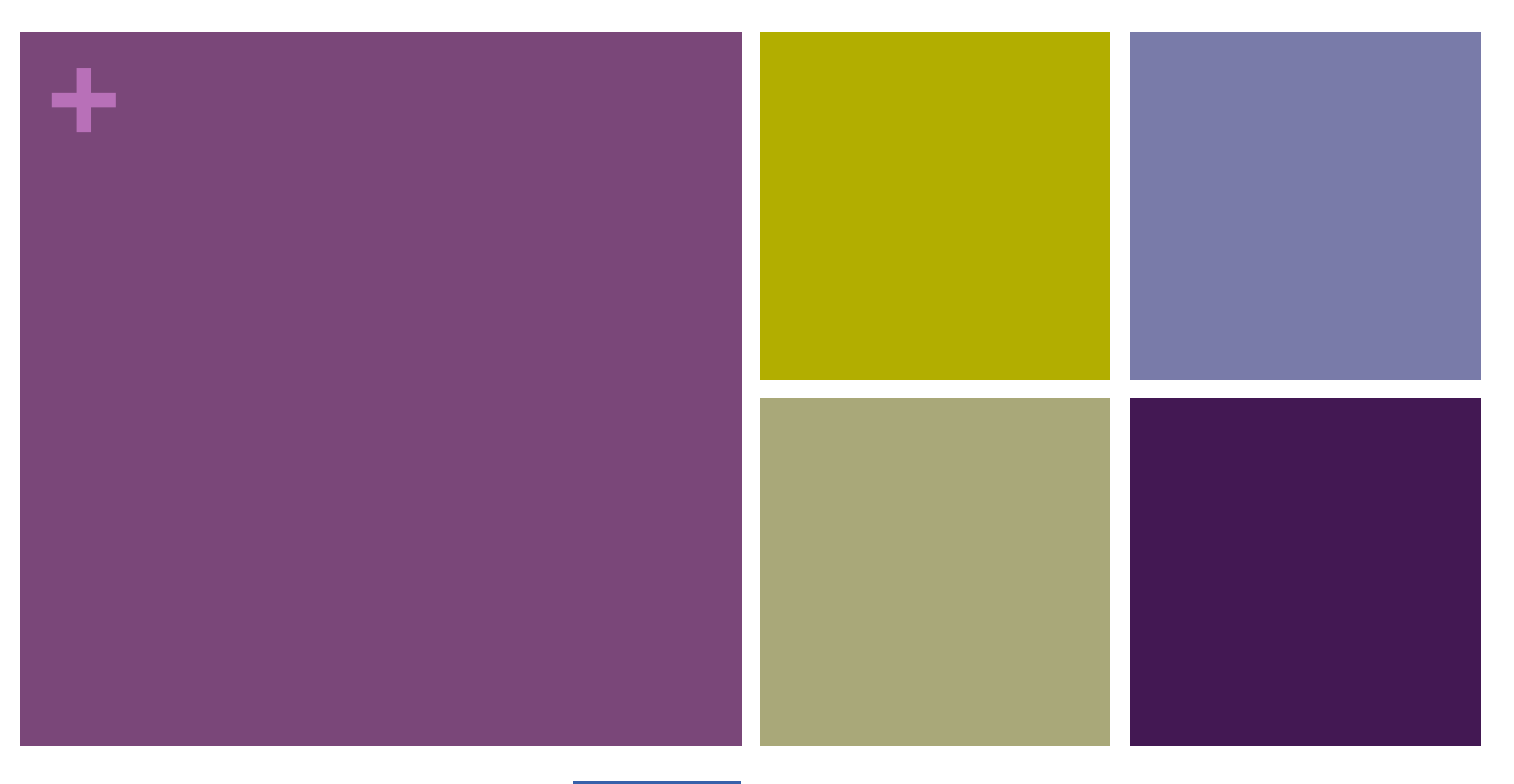

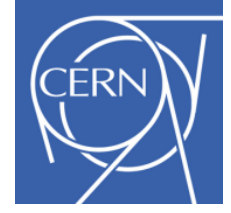

#### EOS installation notes

Miguel Martinez Pedreira

# **+** First notes

- There are several ways to install it, mainly done for **SLC5/6** 
	- **E** eos-deploy
		- **If** This script asks for some information in a wizard, and then does all the work for us
			- **E** Firewall
			- **BELE-Signed host certs if not existing**
			- **Download LCG CAs, configures EOS repo**
			- Masks xrootd (and other) from EPEL and download RPMs from YUM repository
			- Creates configuration for the different components
				- And register/map the filesystems under /var/eos/fs/<n>...
			- Takes care of ALICE specifics
				- **Token plugin**
			- **Run the services**
			- Standard space/fs configuration settings (for repair, balance...)
			- Creates the ALICE home directory linked to aliprod account
	- **I** Manual RPM installation and configurations
		- Not very sure if the docs contain 'all' the necessary information...

### **+** Firewall

#### $\blacksquare$  eos-deploy open the ports for the installation/configuration

■ But admin needs to make that permanent

1094: XRootD MGM port (only on MGMs) 1095: XRootD FST port (only on FSTs) 1096: XRootD SYNC port (only on MGMs) 1097: XRootD MQ port (only on MGMs) 443: https X509 port (only on HTTPS gateways or MGM)

8443: https KRB5 port (only on HTTPS gateways or MGM)

8000: http port (only on MGMs)

8001: http port (only on FSTs)

# **+** More notes

- **SSH** access
	- $\blacksquare$  To use the script, ran from the manager, we need ssh access to the FSTs
		- **If would be interesting to make it password-less**
	- $\blacksquare$  In my case: ssh keys  $+$  ssh-agent
		- **E** Asks for the pw once and keeps it active for the session
- $\blacksquare$  When asks for regexp, is based on the df-h on the nodes
	- $\blacksquare$  E.g. We have /data<n> as partitions, we type 'data'
- **E** Number of filesystems
	- $\blacksquare$  As many as partitions/disks,  $\leq n$  in the previous point
- Careful with the repo files...

#### $+$ **EOS** architecture

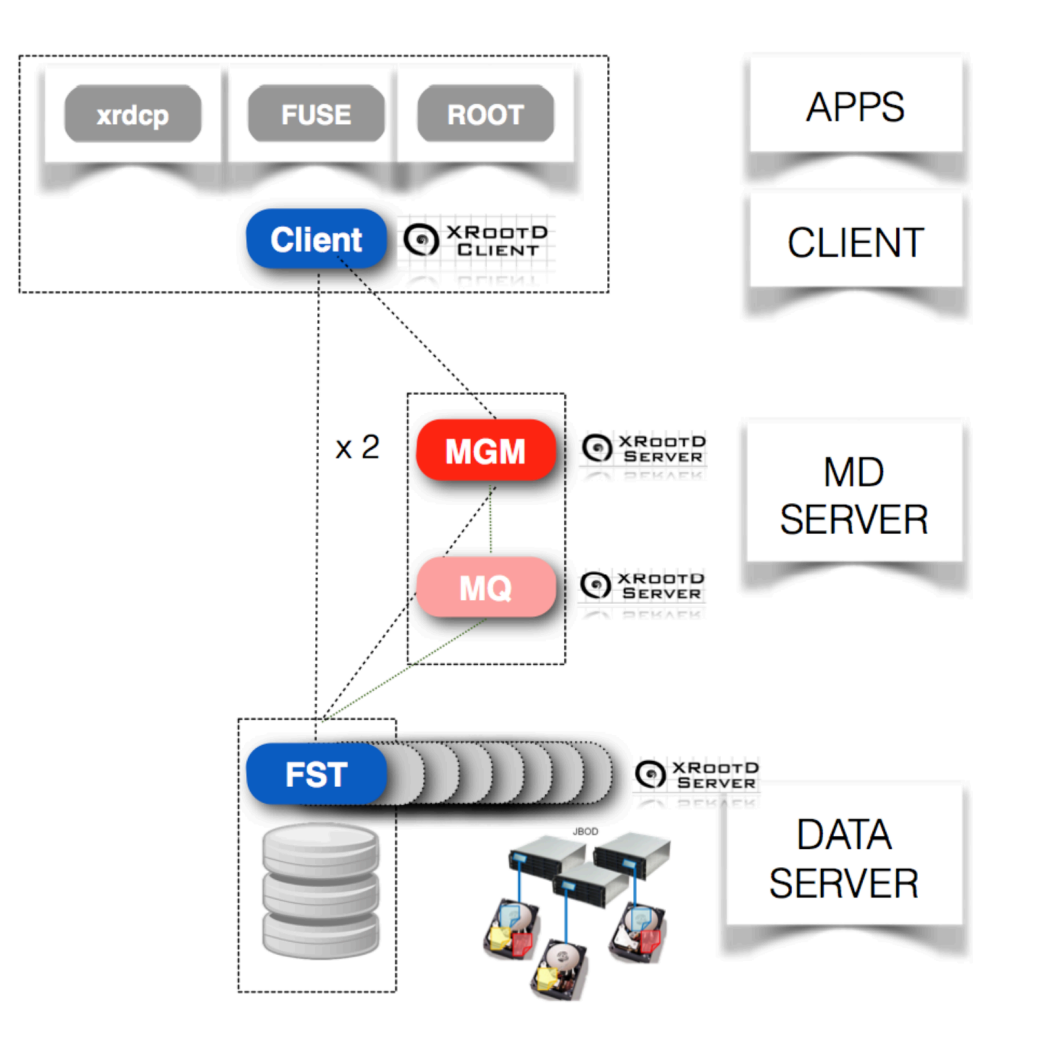

# **EOS** architecture

EOS organizes filesystems in views by spaces, nodes, groups and filesystems. By design there can be an arbitrary number of spaces. There should be at least as many groups as filesystems per node.

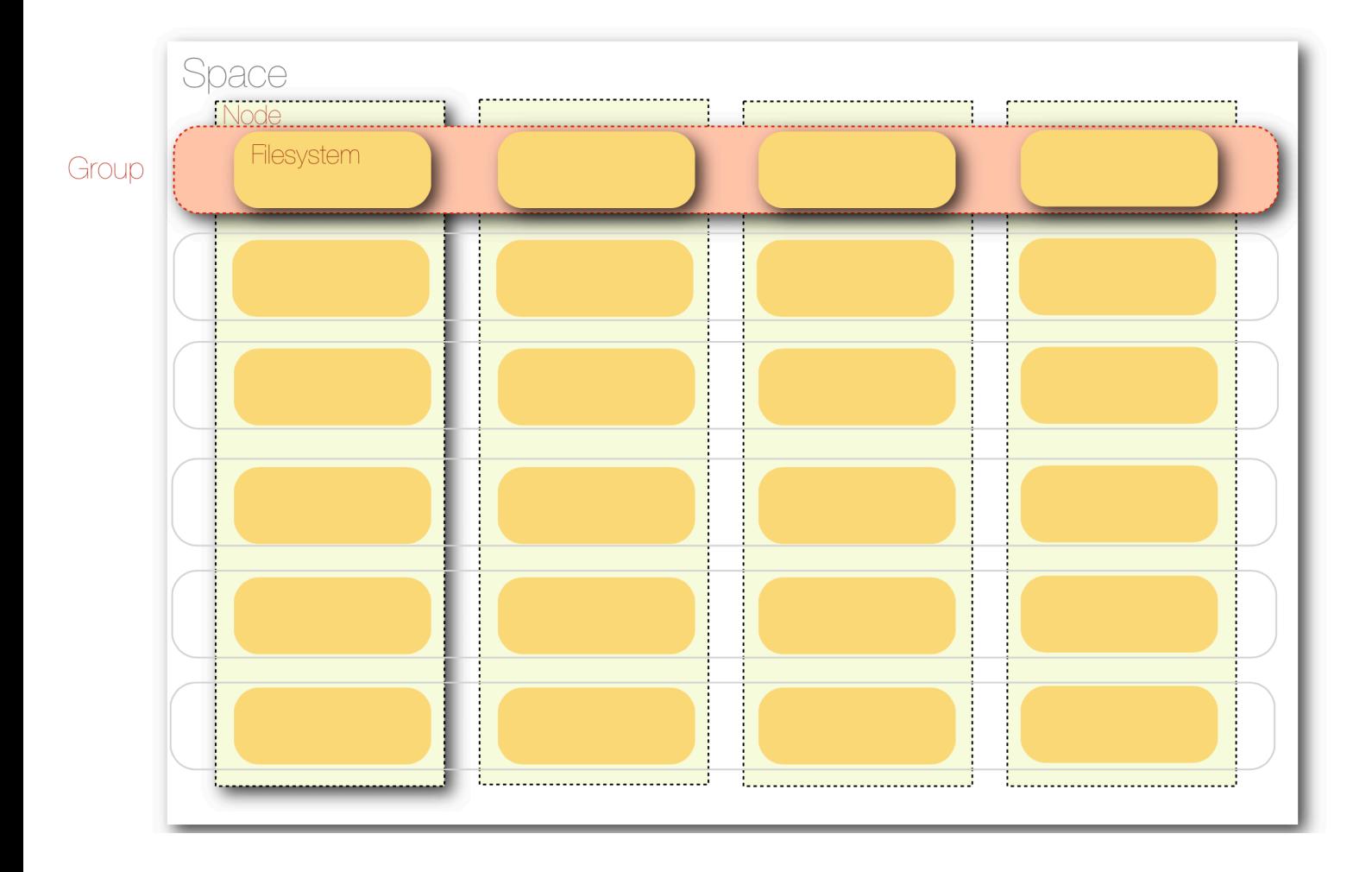

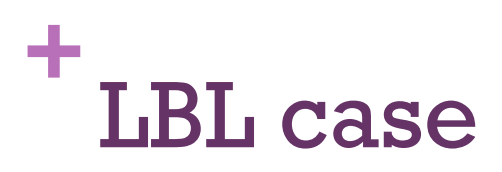

- 5 servers with 60 disks each
- **DEDUAL: OS based RAID6 as usual**
- **. Option 2: RAIN6 using groups of 'two rows', so 10 disks per group, setting the number of** stripes to 10. Equivalent to option 1.
- **.** Option 3: archive layout with 20 groups (3 disks per server in the same group) and 15 stripes
	- Adds more redundancy: if one machine pops out, they can still read & write data
	- ! If you use the raid6 layout you always need all 5 machines available to be able to write
	- **If** The downside of this configuration is, that if a disk breaks it will probably take more than a week to recreate the lost disk, but since you can lose now three at the same time, this is probably a minor issue (Andreas)

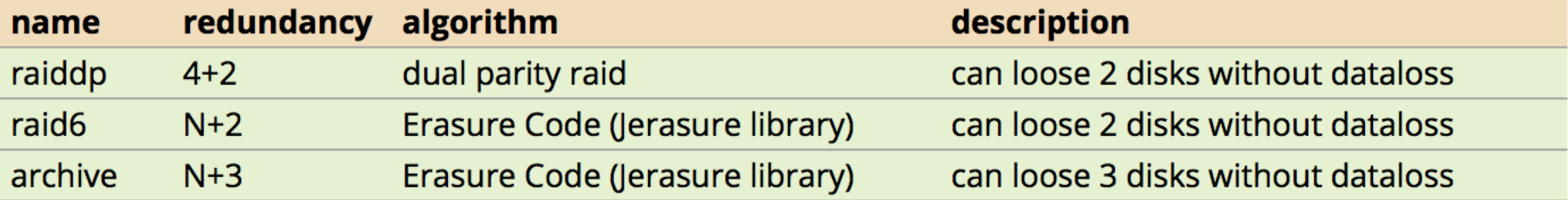

# **+** Final notes and personal doubts

- **Exercise is pupped** Possibility to use puppet
	- **Done in Subatech, but their configuration is not reusable by others** 
		- I have some of the manifest in case they have some EOS info
			- ! Plan to do a common knowledge base and wiki to help admins install easily
- $\blacksquare$  Xrootd 4 + IPv6
	- EOS comes with xrootd 3.x (different xrootd versions for different EOS releases)
	- $\blacksquare$  They plan to release with xrootd 4 in next release
	- **Easy to upgrade? Apparently yes (will follow on this since will be done soon by Subatech)**
- Xrootd to EOS and roll-back EOS
	- Andreas suggest emptying the existing storage, start EOS from scratch and then populate it with transfers
	- And the opposite…? I guess always better starting from clean installations…
- $\blacksquare$  Don't replicate too much: RAID + eos replication
- **E** After installation
	- **If there are commands to ask disks, fists, etc and register them in the manager**
	- **I** Also able to add a second manager, switch them as master/slave

#### **+** Test server

- I have used eos-deploy to set up an EOS instance
- Dual MGM (master-slave) and 1 FSTs
- **Using SLC6 CERN with standard machines** 
	- 8GB RAM, 2-4 cores
- We can use it for whatever purpose
	- **Testing**
	- **Explore commands**
	- Apply layouts
	- **Replication options**
- Is not trivial to me finding the right commands...

■ **Andreas offered to give 'live' help for us while doing this**  $\circledcirc$ **!**